## Breaking PDFs into Parts

- 1. Open PDF you'd like to break into parts.
- 2. Click File.
- 3. Click Print.
- 4. Change printer to Microsoft print to PDF.

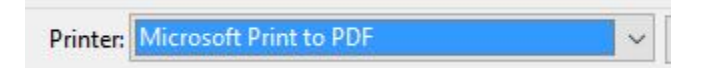

5. Enter the page numbers.

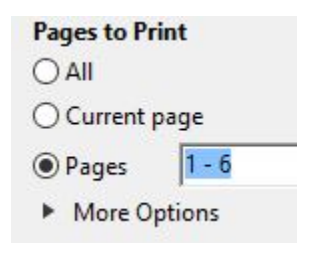

6. Click Print.

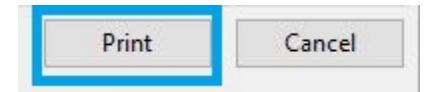

7. Enter file name.

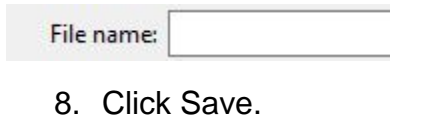

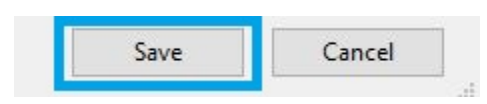